# ¿CÓMO DAR DE ALTA A NUEVOS PERFILES?

EN TU PROYECTO O EN TU PROPUESTA

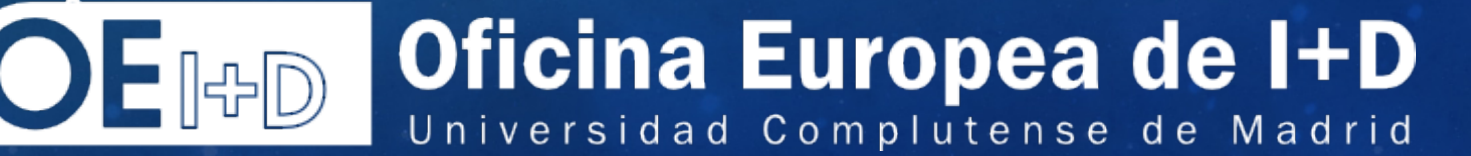

#### DIFERENTES ROLES, DIFERENTES TAREAS

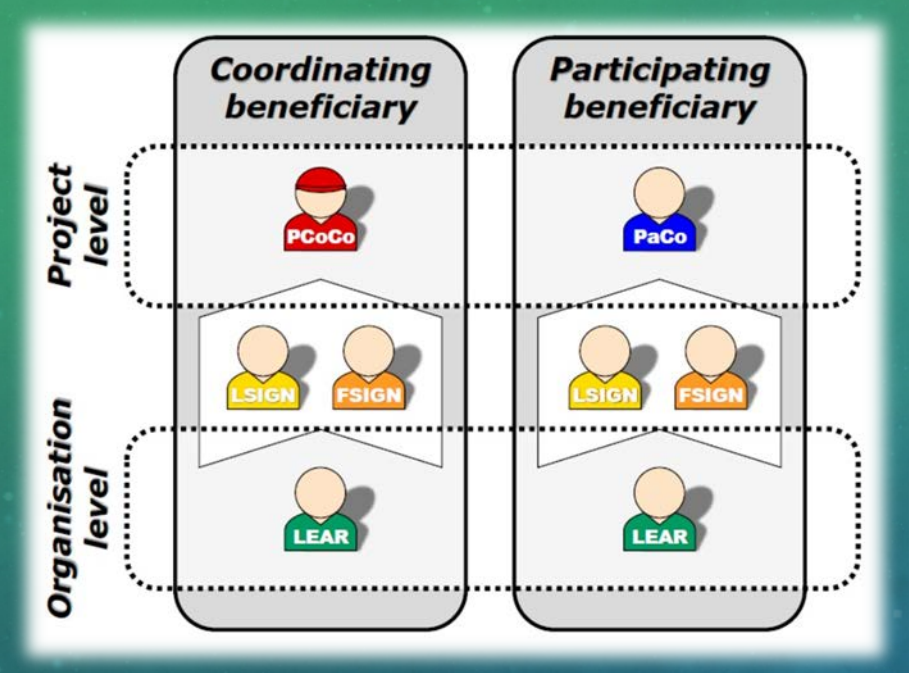

**Access rights** Read all forms Write all forms Submit all forms to EC Read own forms Read own forms Write own forms Write own forms Submit own forms Submit own forms Sign own financial Sign own legal forms View organisation data forms View lists of organisation's **The Read own forms** projects, proposals and roles Write own forms Submit own forms to coordinator Read own forms View organisation data Write own forms Modify organisation data LEAR  $\bullet$ View lists of organisation's projects, proposals and roles Read own forms

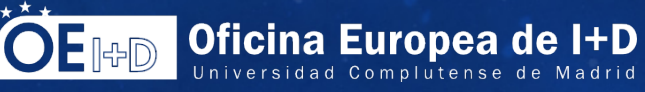

### ¿CÓMO CONCEDER/REVOCAR PERMISOS?

#### Proyectos

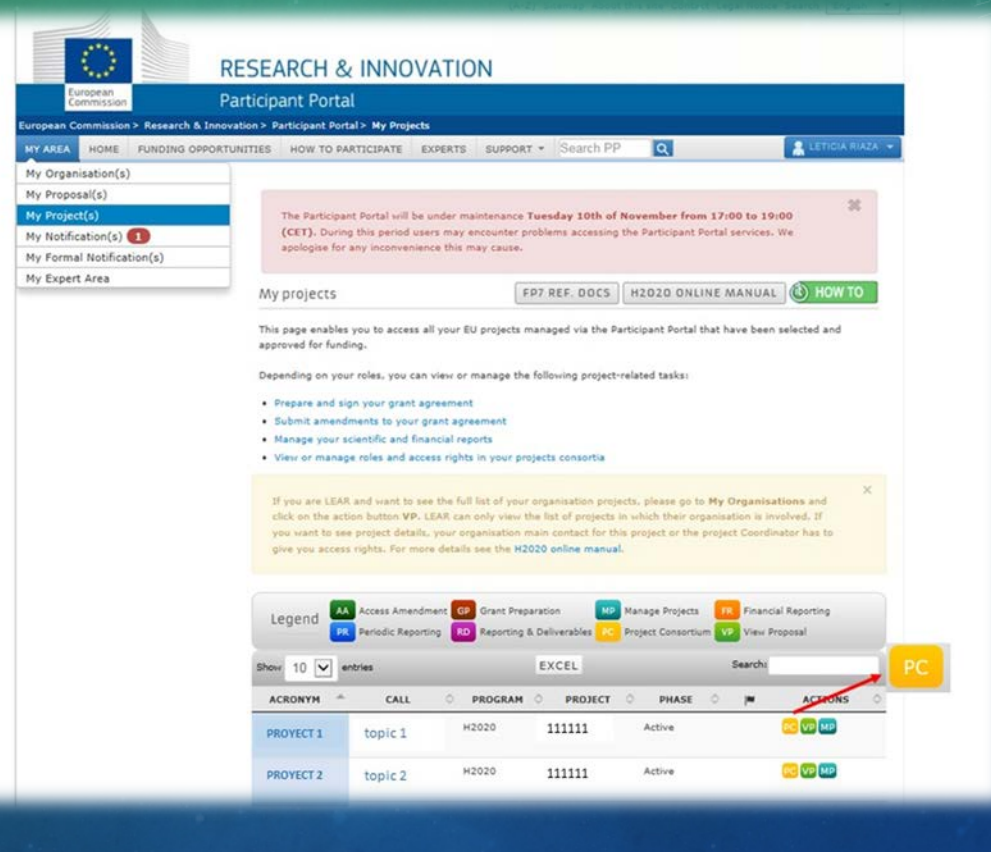

Dentro del apartado "My Project(s)", a través del botón amarillo "PC (Project Consortim)

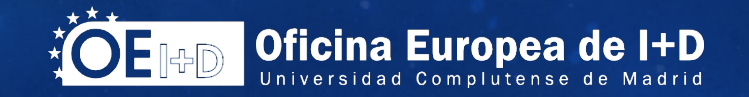

## ¿CÓMO CONCEDER/REVOCAR PERMISOS? Propuestas – paso 1

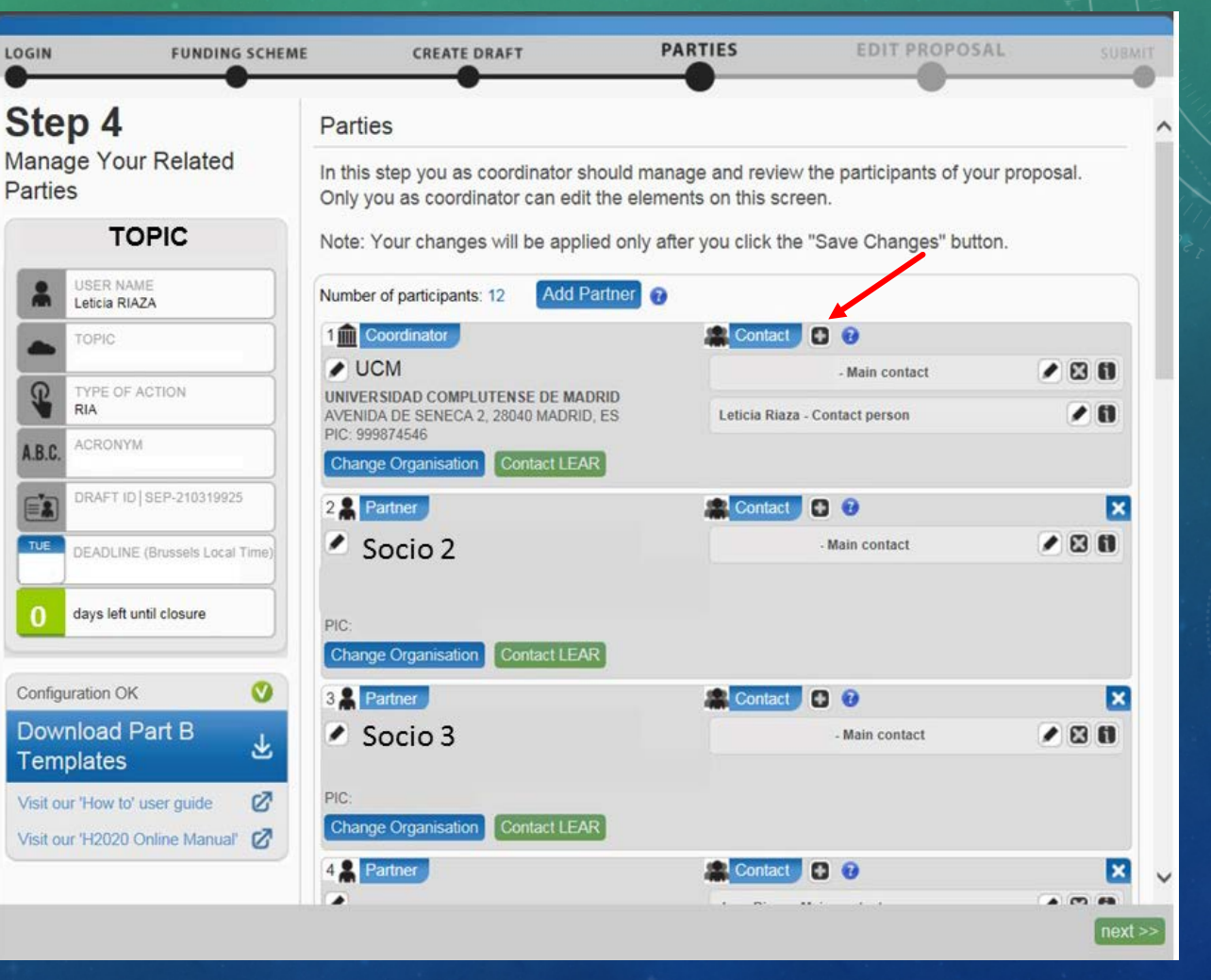

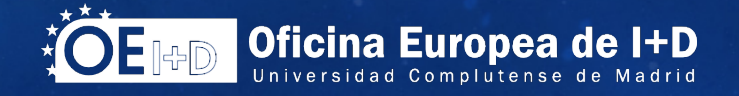

# ¿CÓMO CONCEDER/REVOCAR PERMISOS? Propuestas – paso 2

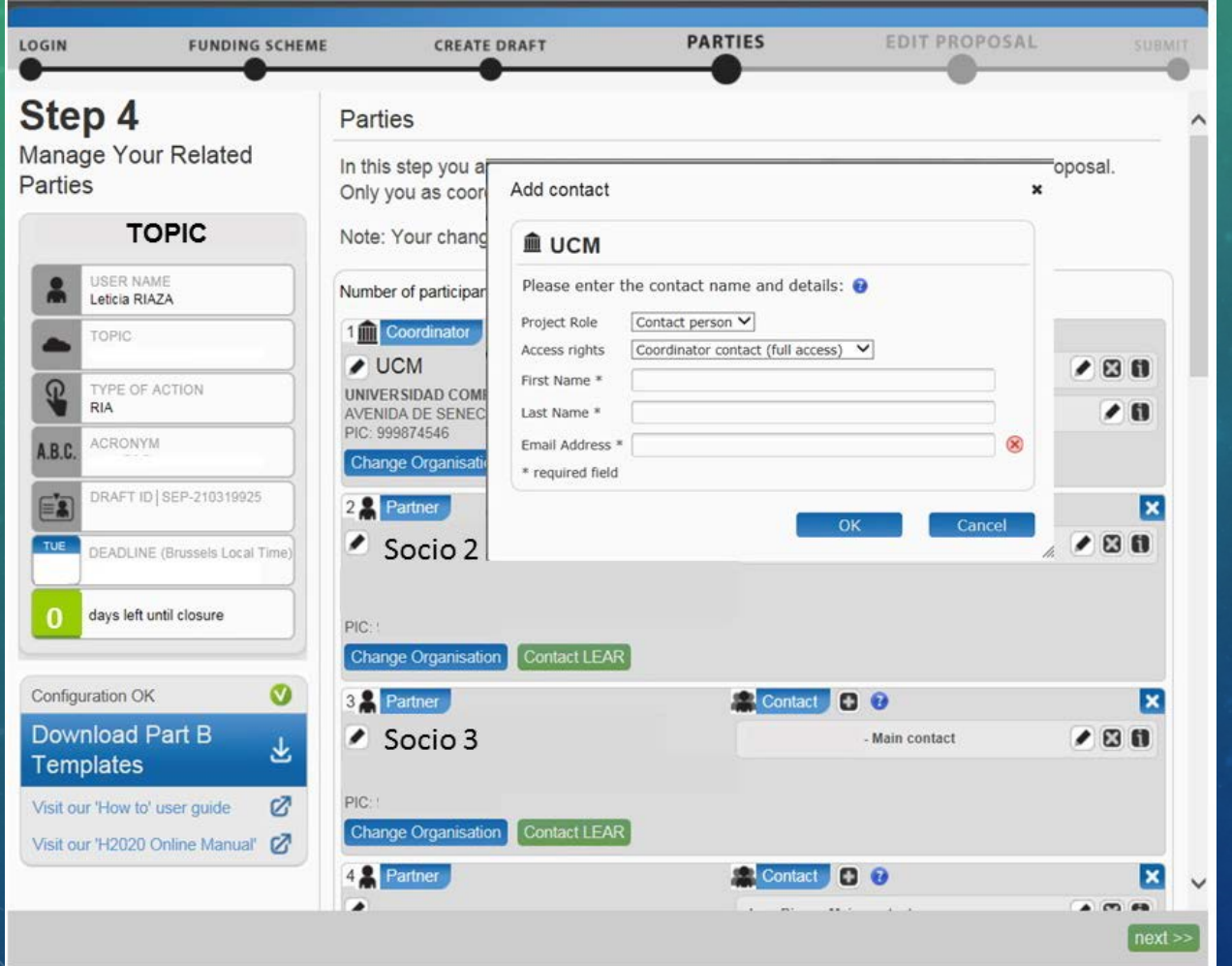

**Ignacio Gómez Cuesta** ignacio.gomez@rect.ucm.es

**Leticia Riaza Gambero** l.riaza@ucm.es

**Luis José López de Ayala Hidalgo** ljayala@ucm.es

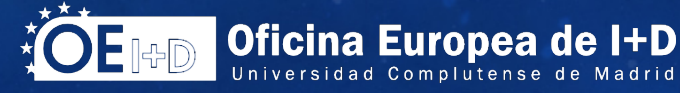